# **Web of Science™ 核心合集 快速参考指南**

检索 · 分析 · 管理 · 写作

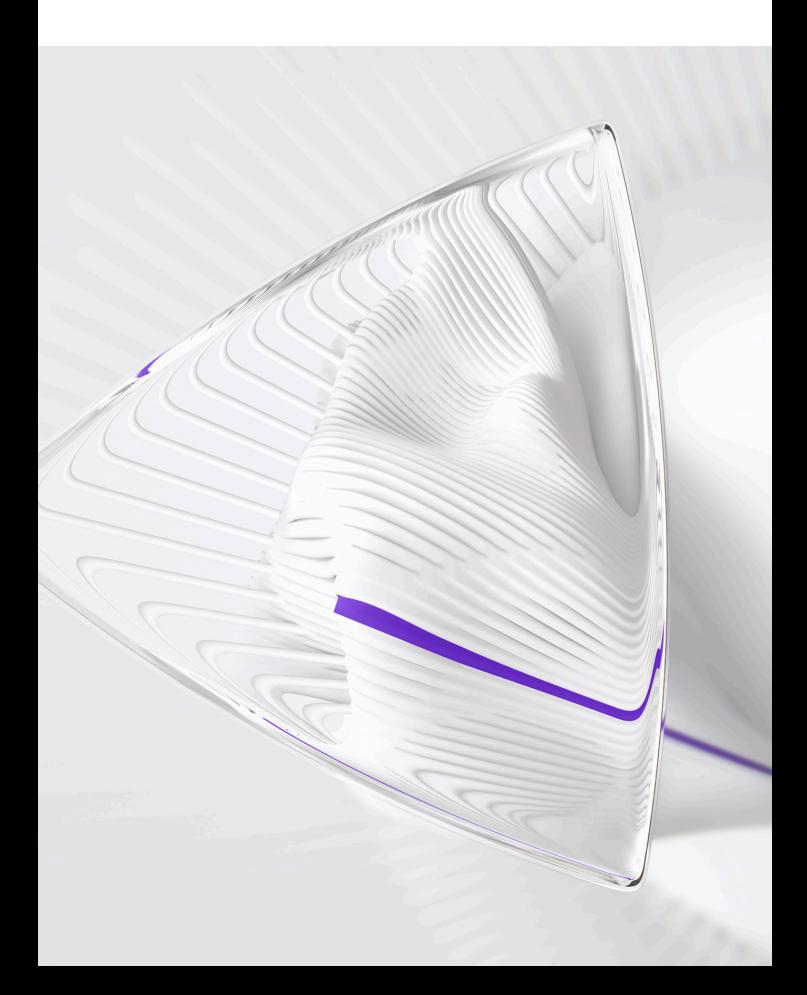

### **Web of ScienceTM核心合集快速参考指南**

利用功能强大的引文检索功能,访问高质量、 全面、多学科的核心期刊信息

通过Web of Science™ 核心合集可以直接访问Clarivate 的三大期刊引文索引数据库Science Citation Index  $Expanded^TM$ , Social Sciences Citation Index<sup>TM</sup>, Arts&Humanities Citation Index<sup>™</sup>;两大国际会议录引文 索引Conference Proceedings Citation Index<sup>™</sup>-Science, Conference Proceedings Citation Index™-Social Sciences & Humanities;展示重要新兴研究成果的Emerging Sources Citation Index<sup>TM</sup> (ESCI)以及图书引文索引Book Citation Index<sup>™</sup>;两大化学信息数据库Index Chemicus<sup>™</sup>

(检索新化合物) 和Current Chemical Reactions™ (检 索新化学反应)。数据最早可回溯至1900年。这一丰 富的综合性信息来自于全球21,000多份权威的、高影响 力的学术期刊和超过225,000种会议录。

通过独特的被引参考文献检索,您可以用一篇文章、 一个专利号、一篇会议文献或者一本书作为检索词, 检索这些文献被引用的情况,了解引用这些文献的论 文所做的研究工作。您可以轻松地回溯某一项研究文 献的起源与历史(Cited References,参考文献)或者 追踪其最新的进展 (Citing Articles, 施引文献), 既可 以越查越深,也可以越查越新。

# 基于Web of Science<sup>™</sup>平台的Web of Science<sup>™</sup>核心 合集数据库,可以帮助您:

• 检索高质量的信息 ● 管理参考文献 ● 做出卓越发现

●分析检索结果 ●提高写作效率

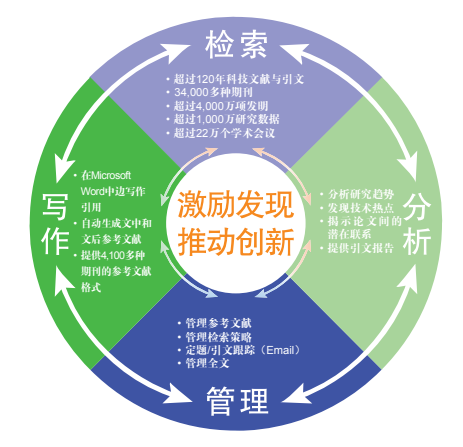

# 登录Web of Science<sup>™</sup> 核心合集

您可以输入以下网址访问Web of Science™平台: www.webofscience.com

在Web of Science™页面点击"选择数据库"右侧的 下拉菜单,则可以看到所有可供检索的数据库,点击 "Web of Science<sup>™</sup> 核心合集"链接即可进入。

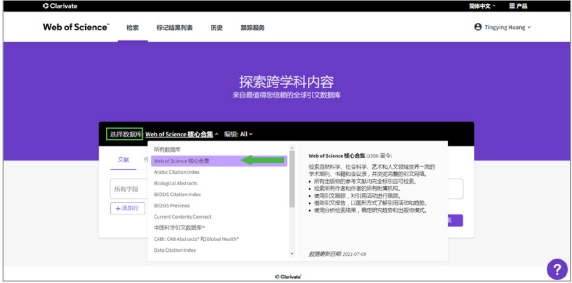

# **检索 & 浏览**

#### 基本检索

检索特定的研究主题,检索某个作者发表的论文,检 索某个机构发表的文献,检索特定期刊特定年代发表 的文献等。

例 检索2000-2005年有关碳纳米管的研究论文,则可 以如此操作:

输入检索项

主 题:carbon nanotube\*

- 2 增加出版年字段, 限制2000-2005
- 6 在下拉菜单调整检索设置: 可选择核心合集中的 子库,如SCI/SSCI/AHCI/CPCI等
- 4 界面语种切换
- $\overline{\mathbf{9}}$  JCR等其他产品链接

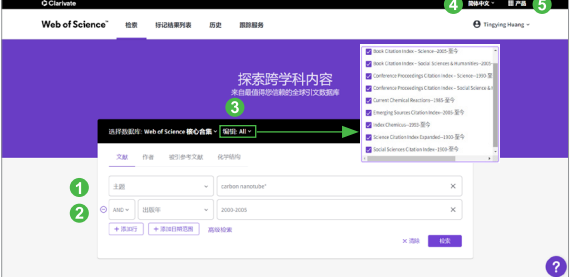

#### 被引参考文献检索

当您的手头只有一篇文章,一个专利号,一本书或者 一个会议论文,如何了解该研究领域的最新进展?如 何了解某位作者发表文献的被引用情况?

**例** 我们想了解作者侯建国1999年在Physical Review Letters期刊发表有关硅表面碳60晶格取向的研究之后 该领域的最新进展,则可以进行如下操作:

 $3 - 4$ 

- 输入被引作者信息:Hou JG
- **2** 输入被引著作名称: Phv\* Rev\* Lett\*
- 输入被引著作发表年份:1999 注:现在您还可以输入被引著作的标题,卷号, 期号以及页码
- 4 点击"检索"按钮,查找列表

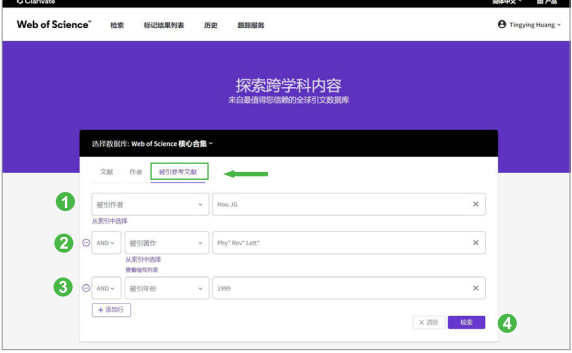

- 6 从检索结果列表中选择并标记需要的文献记录
- 点击"查看结果",页面显示的将是所有引用了 该研究论文的文章列表

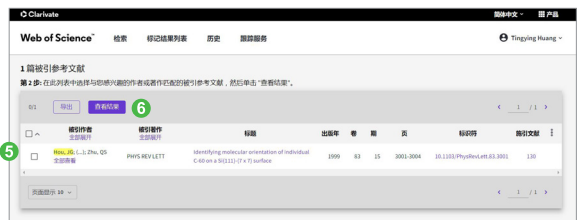

# 更智能的作者 更全面的个人学术档案

全新的Web of Science作者检索,您可以通过作者姓 名或者使用作者的 Web of Science ResearcherID 或 ORCID ID 查找作者记录, 查看个人学术档案, 通过作 者影响力射束图、出版物、引文网络、作者位置、合 作网络等信息全方位了解和展示学术成果及影响 力。

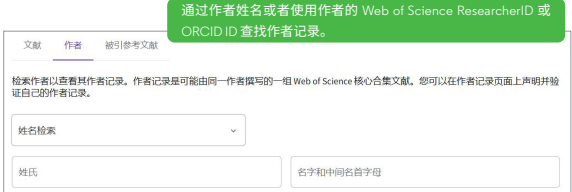

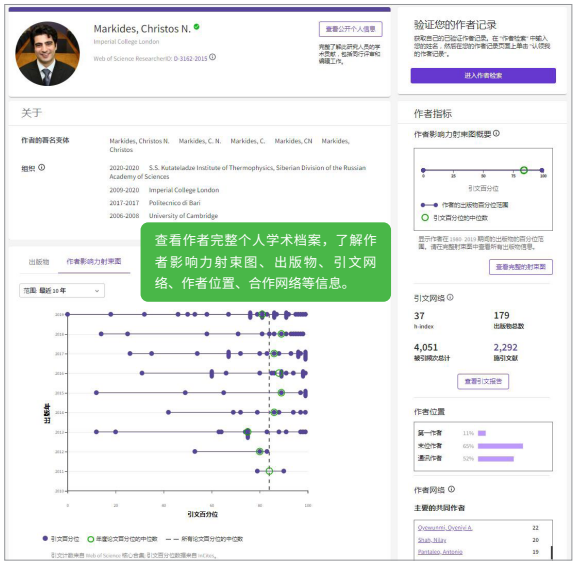

#### 检索结果概要页面

- 如果希望将检索结果限定在某个范围内,您可以 使用"精炼检索结果"功能
- 2 您可以通过点击"被引频次:最高优先"来杳看 某个领域中被引用次数最多的重要文献
- 6 您可以选择感兴趣的记录输出,保存到您的 FndNote<sup>™</sup> 个人版或者FndNote<sup>™</sup> Online 个人图书 馆
- 4 点击"引文报告",您可以看到关于该领域文章 的引文报告
- 6 您还可以通过分析结果获得隐含的研究模式,点 击"分析检索结果"按钮即可
- 6 如果属于本人论文,可点击"添加到我的Publons 个人信息"将该文添加至Publons个人账号中,以 便集中管理自己的文献(免费注册后使用)
- 通过勾选和精炼, 可以快速筛选出该领域高被引 论文、热点论文、综述论文等
- 8 通过全新的"您可能也想要"获取更多相关文献 推荐"

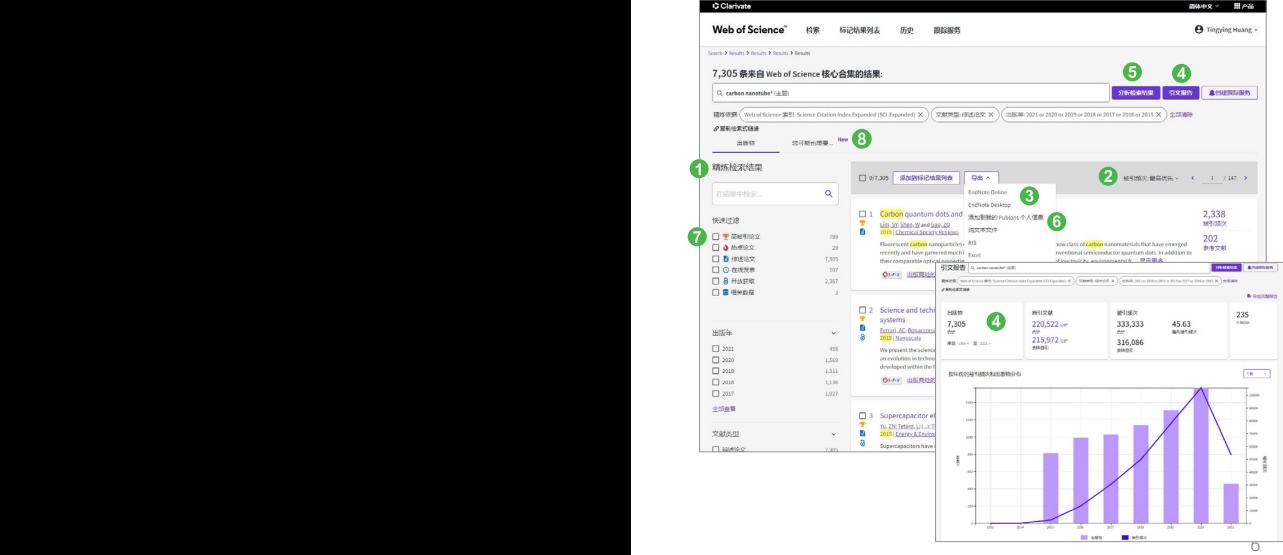

#### 检索结果全记录页面

- 4 文章的被引频次背后的施引文献可以展现未来, 了解该研究的最新进展,发现该文章对当今研究 的影响
- 2 通过参考文献追溯过去,了解该论文的研究依据 和课题起源
- 6 相关记录帮您扩展视野找到更多相关的文献(具 有共被引参考文献的文章),将结果越查越广
- 4 通过全新的"您可能也想要"获取更多相关文献 推荐
- 6 创建引文跟踪服务从而了解今后该论文的被引用情况
- 6 通过附加的链接选项直接下载全文(需要相关期 刊的访问权限);获得该论文在本机构或其他图 书馆的收藏情况
- 通过左下角查看PDF自动找到和下载全文,EndNote Click免费插件可通过右上角"产品"菜单链接下载
- 8 通过多种方式下载该文献记录以及将该记录保存到 EndNote™个人版或者在线版个人图书馆(具体参见 参考文献的管理 – EndNote™ Online)
- $9$  在 "期刊信息" 中查看期刊影响力

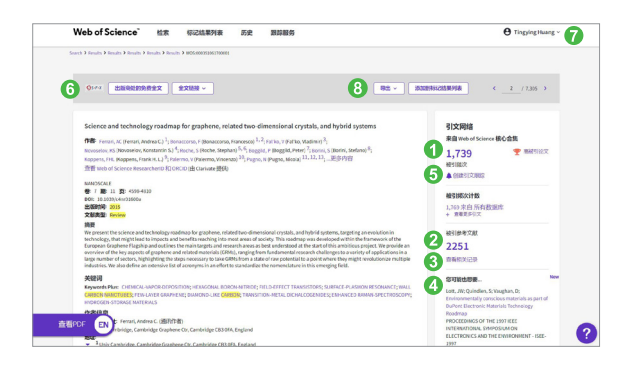

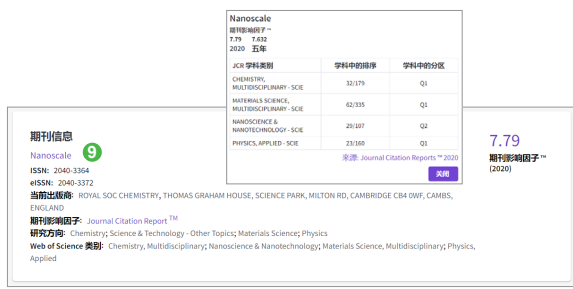

# 分析

利用分析功能将帮助您了解这些信息:

- 如何了解某个课题的学科交叉情况或者所涉及的学 科范围? 您可以按照"Web of Science类别"或"研究方向" 进行分析
- 如何关注该领域的研究论文都发表在哪些期刊上以 便将来找到合适的发表途径? 您可以按照"出版物标题"进行分析
- 如何了解某个研究领域的主要研究人员? 您可以按照"作者"进行分析
- 如何了解从事同一研究的其他机构还有哪些? 您可以按照"所属机构"进行分析
- 如何了解某个研究领域的进展情况? 您可以按照"出版年"进行分析

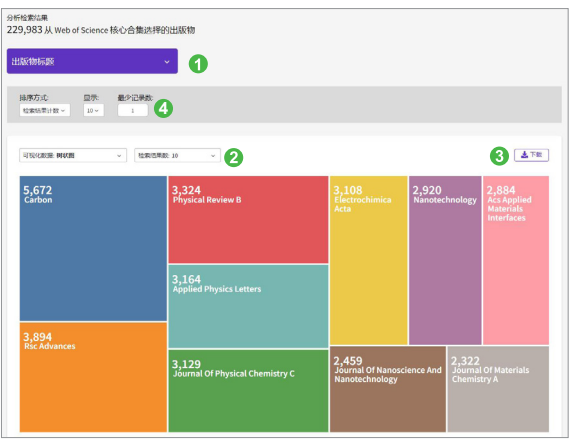

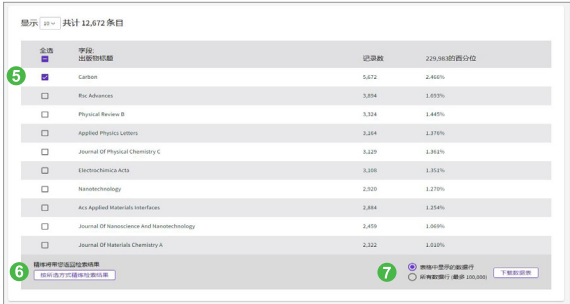

**例** 了解碳纳米管研究的期刊分布,您可以进行以下操作: 选择分析的字段,本例中为"出版物标题"

- 2选择可视化图像及显示结果数
- 可下载可视化图像
- 4设置结果列表的排序方式及显示选项
- **6** 勾选标记感兴趣的记录
- 点击查看标记结果的文献
- 可选择下载部分或全部分析结果

## 管理

#### 检索式的管理及定题服务

您的每一次操作会被记录在"历史"中,您可以通过 检索历史重新编辑和组合检索式;也可以通过"跟踪 服务",利用邮件自动推送了解课题最新进展。

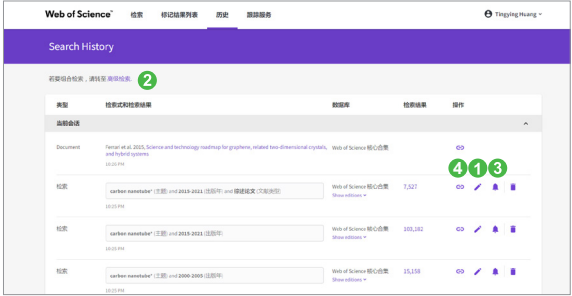

- 您可以对检索式进行重新编辑
- 2 您还可以在"高级检索"中对检索式进行组合
- 8 您可以通过"创建跟踪服务"将常用的检索式创 建定题跟踪服务
- $\bm{4}$  您还可以复制检索链接,高效分享检索结果

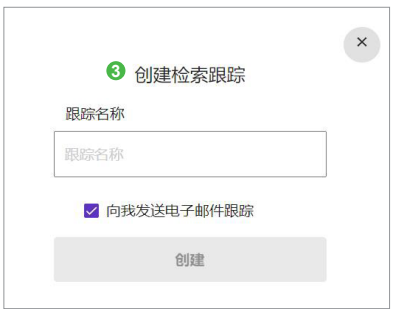

# 参考文献的管理─EndNote™ Online

EndNote™ Online既可以管理文献信息,又可以帮助 作者规范论文写作格式,甚至可以用它与您的同学, 同事共享研究文献。

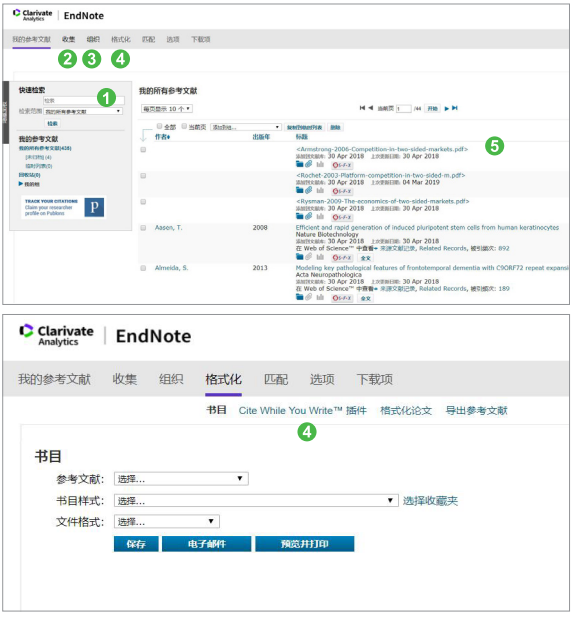

- 您可以使用"快速检索"来调阅您之前保存的记 录(保存方法参见检索结果概要页面和检索结果 全记录页面)
- 收集参考文献的方法包括手动输入 (新建参考文 献),在线检索互联网上其他数据库,将文本格 式的参考文献导入数据库
- 8 您可以创建不同的文件夹以保存不同课题的文 献,或者将自己的文件夹与同事共享
- 4 您可以将参考文献生成书目信息,也可以将论文 引用的参考文献标准化,或者下载Cite While you Write™插件在Word软件中边写边引用
- 6 您可以直接链接到数据库中查看该文献的被引状 况,相关记录等详细信息

# 写作

EndNote<sup>™</sup> Online不仅可以有效管理学术文献,还能按 照学术期刊的要求格式化论文,轻松建立论文手稿:

- 1 您可以按照核心期刊的要求自动生成书目和参考 文献格式
- 2 还可以在Word文档中使用Cite While You Write<sup>TM</sup> 插件插入已保存在EndNoteTM Online中的参考文 献,提高写作效率

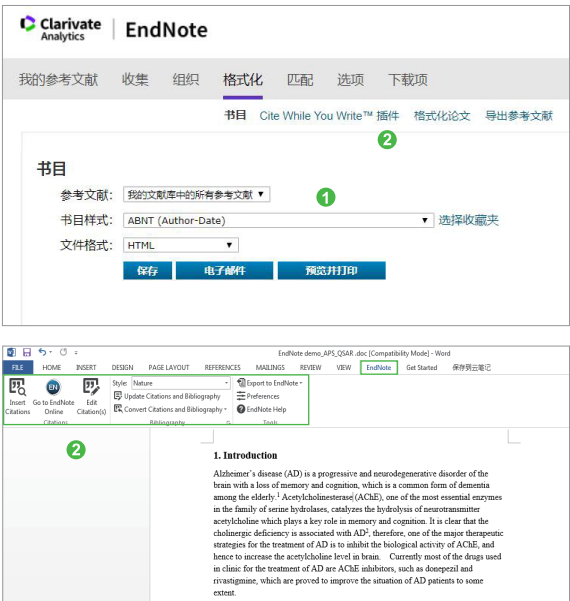

# 发现

利用Web of Science<sup>™</sup>核心合集您可以发现

- 某个重要理论或概念的初始由来
- 您所在研究领域的历史与最新进展
- 潜在的合作伙伴
- 交叉学科的研究领域
- 新的研究机会与可能性
- 基金资助的研究成果
- 其它